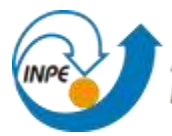

## PREVISÃO DE VENTO E PRECIPITAÇÃO EM ALTÍSSIMA RESOLUÇÃO EM REGIÃO DE TOPOGRAFIA COMPLEXA

Luisa Ribeiro Couto

Relatório de Iniciação Científica do

programa PIBIC, orientada pelo Dr.

Jorge Luís Gomes

## PIBIC-PIBITI/CNPq/INPE RELATÓRIO TÉCNICO DE ATIVIDADES [*Referente ao período: Agosto 2019 a Março 2021* ]

INPE

Cachoeira Paulista

2021

i

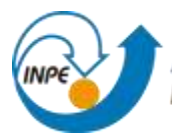

#### RESUMO

Relatório sobre atividades realizadas no CPTEC/INPE de Cachoeira Paulista - São Paulo, durante o período de Agosto de 2019 a Julho de 2020. envolvendo o estudo do modelo Eta para previsãometeorológica. Neste relatório apresenta-se o que foi estudado durante esse período no ambiente do Centro de Previsões de Tempo Estudos Climáticos (CPTEC) e as conclusões alcançadas a partir desse estudo. Está incluído nesse documento a fundamentação teórica utilizada nas linguagens Fortran, R e Python. Uma amostra do tipo de código que foi estudado durante o período de vigência da bolsa e quais os futuros objetivos com este estudo.

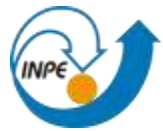

### LISTA DE FIGURAS

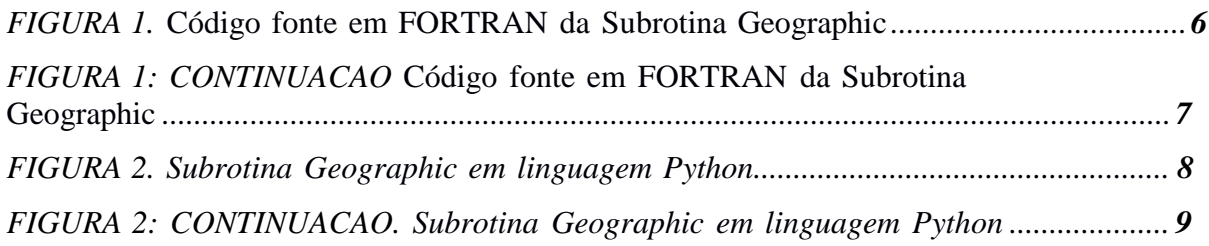

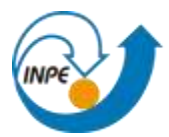

# **SUMÁRIO**

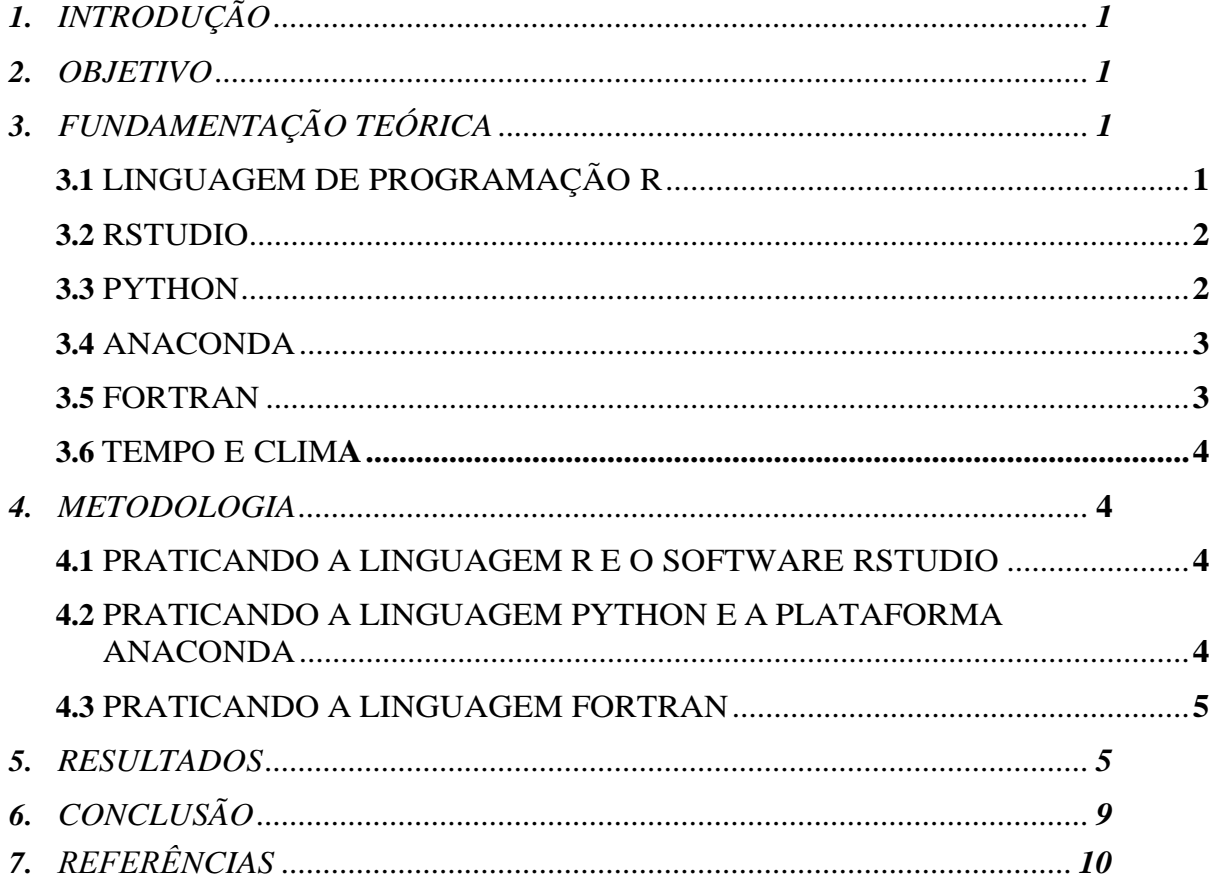

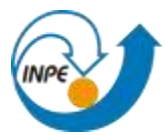

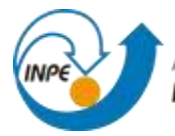

## 1. INTRODUÇÃO

A partir do Programa Institucional de Bolsas de Iniciação Científica (PIBIC) houve o acesso ao aprendizado. O ambiente que proporcionou desenvolvimento deste estudo foi o Centro de Previsões de Tempo Estudos Climáticos (CPTEC). Com a união de ambas as instituições foi possível ter acesso ao conhecimento apresentado neste relatório. Durante os meses de Agosto de2019 e Julho de 2020 foi possível aprender novos conhecimentos sobre meteorologia e o ModeloEta além de aprender mais sobre as linguagens de programação utilizadas no campo da previsão de tempo e outras maneiras de se analisar os dados produzidos.

#### 2. OBJETIVO

Nesse projeto há o objetivo de aprender sobre o funcionamento do software RStudio baseado na linguagem R, sobre o funcionamento da linguagem Python a partir do software Anaconda e sobre a linguagem Fortran previamente utilizada na previsão meteorológica. Alem disso também se espera conseguir compreender melhor os conceitos de Tempo e Clima além de Previsão Numérica de Tempo. E a partir dos conhecimentos adquiridos em software e meteorologia conseguir aplicar o Modelo Eta.

#### 3. FUNDAMENTAÇÃO TEÓRICA

Para desenvolver os estudos da bolsa no período de Agosto de 2019 a Julho de 2020 foi necessária a utilização de ferramentas de software e conhecimento de linguagens de programação e conceitos meteorológicos. Nos itens a seguir será abordado o que foi utilizado para se obter este relatório parcial com a orientação realizada no CPTEC/INPE.

#### 3.1 Linguagem de Programação R

A linguagem de programação R tem como objetivo a análise, manipulação e visualização de dados. O nome R vem das iniciais de seus criadores, Ross Ihaka e Robert Gentleman do departamento de Estatística da Universidade de Auckland na Nova Zelândia. O R tem semelhanças com a linguagem S, sua diferença e na implementação tanto que há a possibilidade de executar códigos do S no R e vice-versa sem a necessidade de haver alterações.

> R: proposto como software livre, por Ross Ihaka (1954) e Robert Gentleman (1959) na Universidade de Auckland [\(https://www.auckland.ac.nz, N](https://www.auckland.ac.nz/)ova Zelândia) em Agosto de 1993 (o R esta surge da letra inicial do nome dos seus autores e é também a letra anterior a S…). (GOUVEIA, 2017)

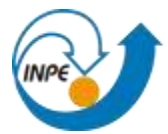

> Para usar o R é necessário conhecer e digitar comandos. Alguns usuários acostumados com outros programas notarão de início a falta de "menus" (opções para clicar). Na medida em que utilizam oprograma, os usuários (ou boa parte deles) tendem a preferir o mecanismo de comandos, pois é mais flexível e com mais recursos. (LANDEIRO, 2011)

#### 3.2 RStudio

O RStudio e um software livre de ambiente de desenvolvimento integrado para linguagem R, sua utilização serve para facilitar a utilização da linguagem e permitir uma melhor compreensão de seu funcionamento apresentando os gráficos.

> A cada vez que você abre o R ele inicia uma "área de trabalho" (workspace). Neste workspace você̂ fará suas análises, gráficos, etc. Ao final, tudo que foi feito durante uma sessão de uso do R pode ser mantido salvando o workspace (área de trabalho). (LANDEIRO, 2011)

> Exige conhecimento de estatística e matemática, programação, criatividade, orientação para o mundo real e uma perspectiva orientada aos problemas. Obriga a lidar com dados e a descobrir informação neles, sendo muito visual. Saber R é uma boa

> marca para os desafios resultantes dos dados que existem em quantidade, diversidade e múltipla qualidade (competência do Séc. XXI) (GOUVEIA, 2017)

#### 3.3 Python

Python e uma linguagem de programação de alto nível, interpretada, de script, orientada a objetos. Foi criada por Guido Rossum, Instituto Nacional para Matemática e Ciência da Computação (CWI) em 1991 com o foco em tornar prioridade a legibilidade do código sobre a velocidade. Tem uma sintaxe concisa e clara e uma biblioteca com diversos recursos. Aceita o paradigma orientado a objetos, imperativo, funcional e procedural. E de tipagem dinâmica e exige poucas linhas de código em comparação a outras linguagens.

> Python é uma linguagem Orientada a Objetos, um paradigma que facilita entre outras coisas o controle sobre a estabilidade dos projetos quando estes começam a tomar grandes proporções. Mas como a Orientação a Objetos ainda é vista como um paradigma para "experts", Python permite que o usuário programe na forma procedural, se desejar. (LABAKI)

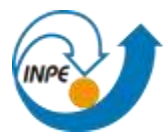

> Python é uma linguagem que nos últimos anos tornou-se muito popular, principalmente por ser uma linguagem de fácil aprendizagem e de potencial aplicação em muitas áreas. Sua criação se deu no início da década de 90 por Guido Van Rossum, como uma sucessora da linguagem ABC.Guido permanece o principal autor do Python, apesar de incluir muitas contribuições de outros autores. (EICHHOLZ, 2018)

#### 3.4 Anaconda

Anaconda e um software de interface gráfica voltado para programação. Dentro dele há diversosambientes voltados para diferentes linguagens, como o Jupyter, VSCode, PyCharm e Spyder. E possível utilizar a linguagem R e Python e criar ambientes com bibliotecas personalizadas.

> O Anaconda Navigator é uma interface gráfica que permite abrir aplicações associadas ao Anaconda, gerir pacotes, ambientes e canais sem ter de usar o terminal/janela de comando. O Anaconda Navigator é instalado automaticamente quando se instala o Anaconda. (CUSTÓDIO, 2017)

> Uma forma alternativa de instalar o Python é através de distribuições para finalidades específicas, como por exemplos, computação científica. Neste caso, uma distribuição muito popular é a Anaconda, que inclui os principais pacotes de análise científica. (EICHHOLZ, 2018)

#### 3.5 Fortran

O Fortran, do inglês *Formula Translation System*, surgiu em 1950 e é utilizado ate hoje em dia em suas versões mais recentes. E principalmente usado na Ciência da Computação e análise numérica. No início seu foco era ser uma linguagem de programação procedural, mas nas versões mais recentes pode-se utilizar orientação a objetos.

O Fortran trouxe consigo vários outros avanços, além de sua facilidade de aprendizagemcombinada com um enfoque em execução eficiente de código. Era, por exemplo, uma linguagem que permanecia próxima (e explorava) o hardware disponível, ao invés de ser um conjunto de conceitos abstratos. (GAELZER, 2012)

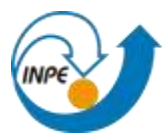

> Seu objetivo era produzir uma linguagem que fosse simples de ser entendida e usada, mas que gerasse um código numérico quase tão eficiente quanto a linguagem Assembler. Desde o início,o Fortran era tão simples de ser usado que era possível programar fórmulas matemáticas quasecomo se estas fossem escritas de forma simbólica. (GAELZER, 2012)

#### 3.6 Tempo e Clima

O termo *tempo* é utilizado para se referir ao estado momentâ neo da atmosfera (uma manhãensolarada, uma tarde nublada ou chuvosa etc), enquanto o termo *clima* se refere ao estado médio da atmosfera que é obtido por meio da média dos eventos de tempo durante um longo período.(REBOITA, 2012)

A Organização Meteorológica Mundial (WMO 1983) define como clima médias com período de 30 anos, bem como estabelece tais períodos (1931-1960, 1961-1990, 1991- 2020, etc.). Estes são denominados de *normais climatoló gicas* e possibilitam a comparação entre os dados coletados em diversas partes do planeta. (REBOITA, 2012)

#### 4. METODOLOGIA

A partir desse tópico do relatório será abordado o uso das ferramentas citadas durante o período de vigência da bolsa.

4.1 Praticando a linguagem R e o software RStudio

A linguagem R junto com a plataforma RStudio foram introduzidas a partir de apostilas, aulas em vídeo, exercícios propostos e feitos durante o período da bolsa. Conforme a passagem de tempo eo avanço nas lições, foram propostos exercícios com desafios maiores. Devido a plataforma do RStudio ser bem dividida visualmente e o material disponibilizado ser de fácil compreensão, o entendimento dos exercícios foi possível sem maiores dificuldades.

4.2 Praticando a linguagem Python e a plataforma Anaconda

Para compreender a linguagem Python e como utilizá-la pelo software Anaconda foram disponibilizadas apostilas e fez-se o aprendizado a partir de vídeos e execução de exercícios sugeridos. A plataforma Anaconda facilita o uso de bibliotecas específicas como o Numpy e o pacote Matplotlib dentro do mesmo ambiente, tornando a experiência de aprendizado agradável.

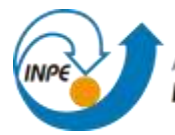

#### 4.2 Praticando a linguagem Fortran

A linguagem Fortran já e muito utilizada pelo Centro de Previsões de Tempo Estudos Climáticos (CPTEC), com isso foi possível aprender facilmente sua sintaxe e logica no ambiente. Para o auxílio durante a aprendizagem foram disponibilizadas apostilas e listas de exercícios para execução e resolução as dúvidas existentes. Todos esses exercícios foram realizados no terminaldo Linux Ubuntu das máquinas disponibilizadas.

#### 5. RESULTADOS

Com os estudos sobre a linguagem Fortran e a linguagem Python, foi possível realizar uma tradução de uma subrotina utilizada no Modelo Eta. Nessa subrotina Geographic (Figura 1), ocorre a recepção das variáveis e operações para que com esses parâmetros seja possível transformar essas informações em um mapa. Uma outra informação IM e JM são variáveis que definem o número de pontos na horizontal (IM define o número de pontos na direção Leste-Oeste e JM define o número de pontos na direção norte-sul, onde, o primeiro ponto (1,1) é o ponto a sudoeste.

Na Figura 2 está uma tradução da Subrotina Geographic previamente utilizada em linguagem Fortran, porém dessa vez transformada em linguagem Python. A primeira diferença perceptível é como as variáveis são declaradas de forma diferente nas duas linguagens. Além disso, na parte do código em que estão as operações utilizando os parâmetros recebidos é perceptível o quanto as operações matemáticas as duas linguagens são similares em sua sintaxe.

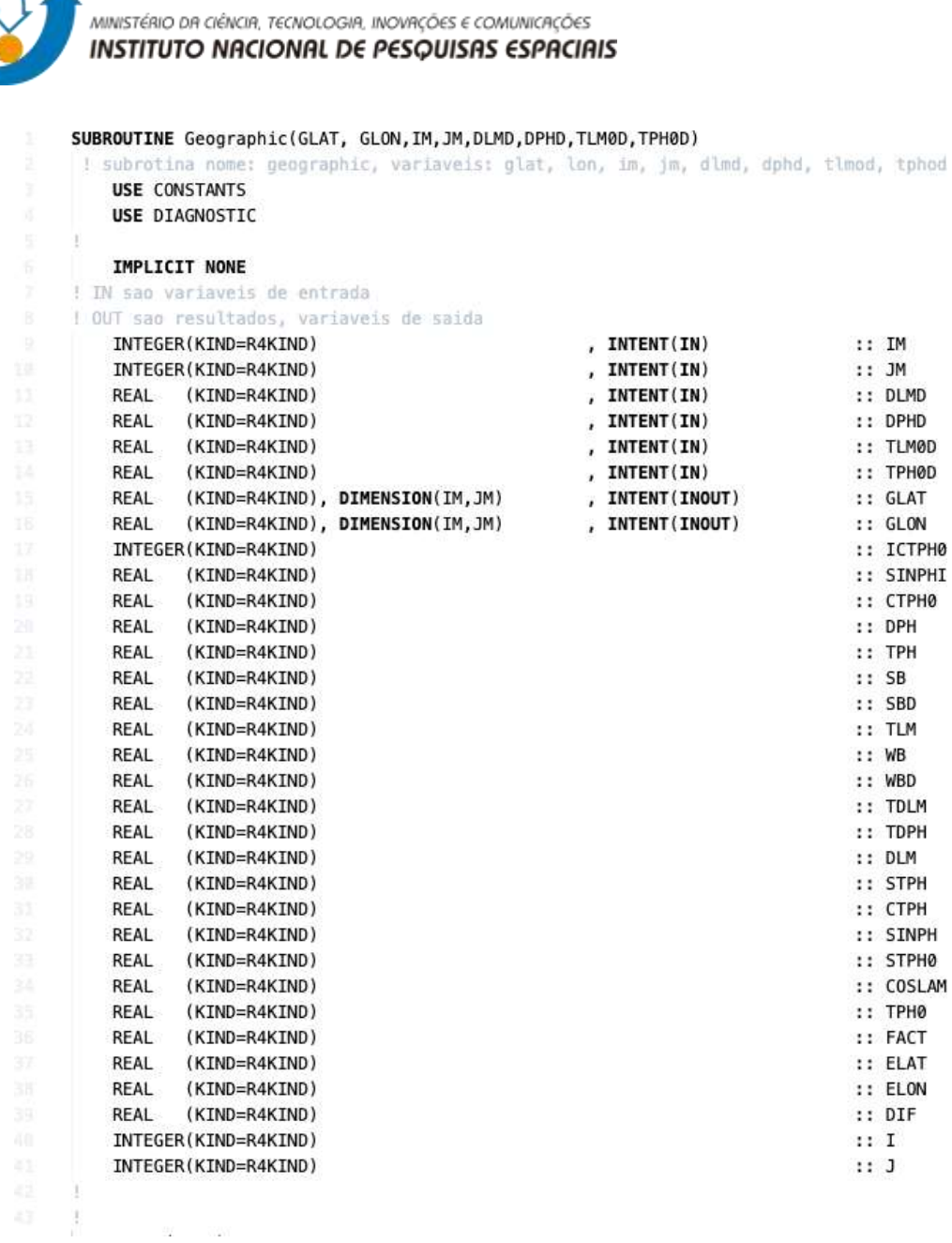

**INPE** 

**Figura 1.** *Código fonte em FORTRAN da Subrotina Geographic.*

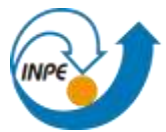

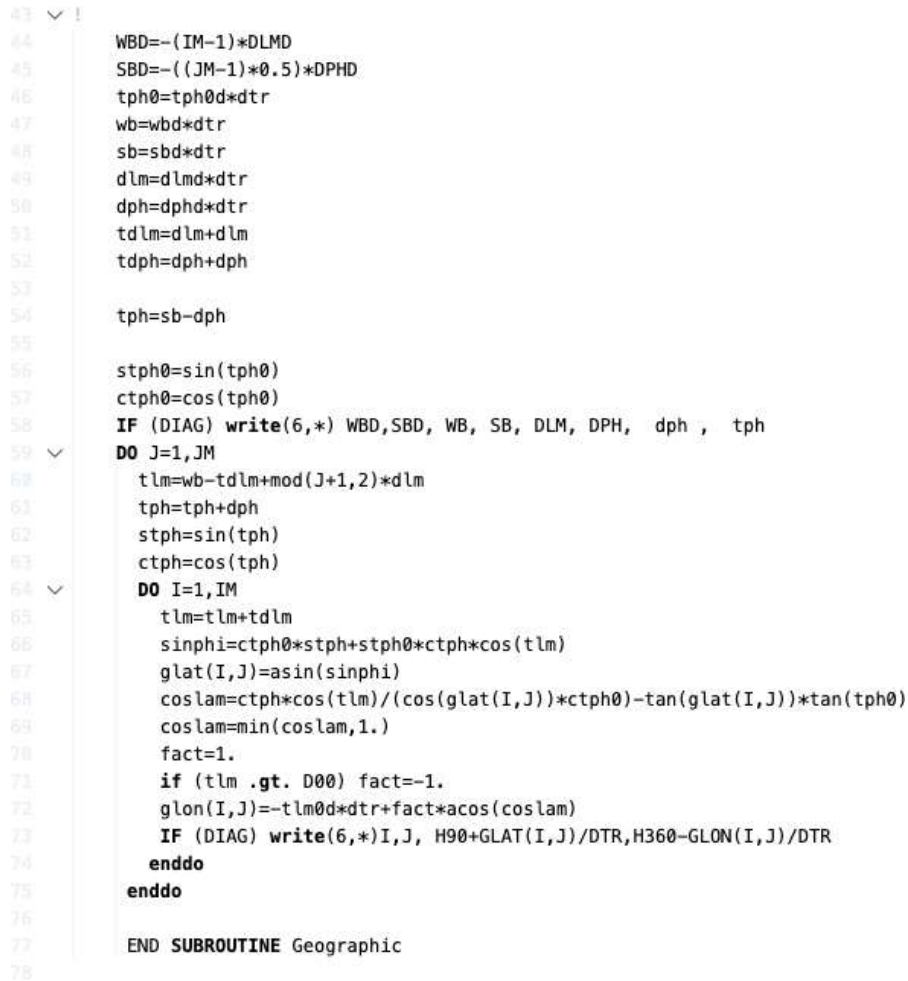

**Figura 1: Continuação.** *Código fonte em FORTRAN da Subrotina Geographic.*

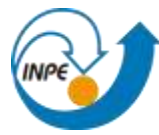

#### import math

```
IM = float(input("Value in "])JM = float(input("Valor JM"))
DLMD = float(input("Valor DLMD"))
DPHD = float(input("Valor DPHD"))
TLP0D = float(input("Valor TLP0D"))
TPH0D = float(input("Valor TPH0D"))
GLAT = float(input("Value GLAT"))GLON = float(input("Value GLON")ICTPH0 = float(input("Valor ICTPH0"))
SBD = float(input("Value SBD"))TLM = float(input("Valor TLM"))
WBD = float(input("Value WBD"))STPH = float(input("Valor STPH"))
CTPH = float(input("Valor CTPH"))
SINPH = float(input("Valor SINPH"))
TPHO = float(input("Value 10"])FACT = float(input("Value Factor"))ELAT = float(input("Value ELAT"))ELON = float(input("Value 100")DIF = float(input("Value DIF"))I = float(input("Value I")J = float(input("Value J"))WBD=-(IM-1)*DLMD
SBD=-((JM-1)*0.5)*DPHD
tph0=tph0d*dtr
wb=wbd*dtr
sb=sbd*dtr
dlm=dlmd*dtr
dph=dphd*dtr
tdlm=dlm+dlm
tdph=dph+dph
tph=sb-dph
```
**Figura 2.** *Subrotina Geographic em linguagem Python.*

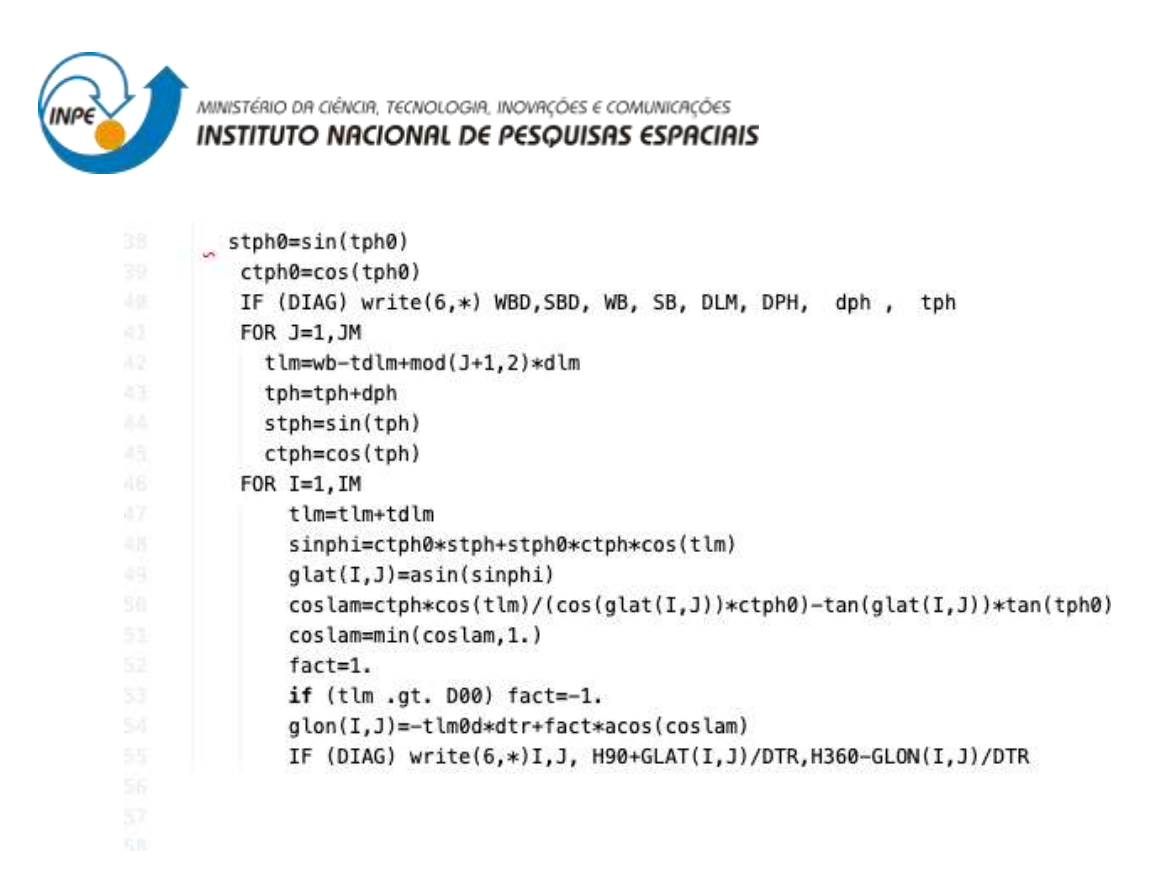

**Figura 2: Continuação.** *Subrotina Geographic em linguagem Python.*

### 6. CONCLUSÃO

Com o estudo das linguagens R, Python e Fortran além da facilidade das plataformas RStudio e Anaconda, foi possível absorver conhecimento dessas ferramentas de programação além de obteralgum aprendizado sobre meteorologia a partir do estudo do Modelo Eta de 10km e 20km. Com base nesses estudos será possível continuar com o trabalho proposto. Podendo haver maior desenvolvimento na plataforma Anaconda quanto a tradução dos scripts em Fortran para Python, permitindo assim uma nova ferramenta na área meteorológica de fácil compreensão devido a sintaxe simplificada.

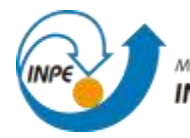

7. REFERÊNCIAS

1. GOUVEIA, B. L. A LINGUAGEM R: UM AMBIENTE PARA EXPLORAR DADOS E APRENDER COM ELES. 2017. DISPONÍVEL EM: <https://bdigital.ufp.pt/bitstream/10284/5937/1/ufp\_hello3maio2017.pdf>. ACESSO EM: 20MAIO.2020.

2. LANDEIRO L. V. INTRODUÇÃO AO USO DO PROGRAMA R. 2011. DISPONÍVEL EM :<HTTPS://CRAN.R-PROJECT.ORG/DOC/CONTRIB/LANDEIRO- INTRODUCAO.PDF>. ACESSO EM: 20 MAIO.2020.

3. LABAKI, Josué. INTRODUÇÃO A PYTHON - MÓDULO A. DISPONIVEL E M :

[<https://www.dcc.ufrj.br/~fabiom/python/pythonbasico.pdf>](https://www.dcc.ufrj.br/~fabiom/python/pythonbasico.pdf) ACESSO EM: 20 MAIO.2020.

4. CUSTÓDIO, S. PYTHON, ANACONDA E SPYDER. DISPONIVEL EM:  $\leq$ Python, [Anaconda](https://fenix.ciencias.ulisboa.pt/downloadFile/281612415664146/1_Python.pdf) e [Spyderfenix.ciencias.ulisboa.pt](https://fenix.ciencias.ulisboa.pt/downloadFile/281612415664146/1_Python.pdf) > downloadFile > [1\\_Python>](https://fenix.ciencias.ulisboa.pt/downloadFile/281612415664146/1_Python.pdf) ACESSO EM 20 MAIO. 2020.

5. EICHHOLZ, C. W. INTRODUCAO A LINGUAGEM DE PROGRAMACAO PYTHON. DISPONIVEL EM: [<http://urlib.net/>](http://urlib.net/) ACESSO EM: 20 MAIO.2020.

6. GAELZER, R. INTRODUCAO AO FORTRAN 90/95. 2012. DISPONIVEL EM:

<https://wp.ufpel.edu.br/diehl/files/2016/10/Apostila\_links.pdf >ACESSO EM: 20 JULHO.2020.

7. REBOITA, M. KRUSCHE, N. AMBRIZZI, T. ROCHA, R. ENTENDENDO O TEMPO E O CLIMA NA AMERICA DO SUL. DISPONIVEL EM: [<http://repositorio.furg.br/bitstream/handle/1/4742/Entendendo%20o%20tempo%20e](http://repositorio.furg.br/bitstream/handle/1/4742/Entendendo%20o%20tempo%20e%20o%20clima%20na%20América%20do%20Sul.pdf?sequence=1) [%20o%20c](http://repositorio.furg.br/bitstream/handle/1/4742/Entendendo%20o%20tempo%20e%20o%20clima%20na%20América%20do%20Sul.pdf?sequence=1) [lima%20na%20América%20do%20Sul.pdf?sequence=1>](http://repositorio.furg.br/bitstream/handle/1/4742/Entendendo%20o%20tempo%20e%20o%20clima%20na%20América%20do%20Sul.pdf?sequence=1) ACESSO EM: 20 DE JULHO DE 2020

**Cachoeira Paulista, 31 de Julho de 2020**

LuistROpito

**Bolsista: Luisa Ribeiro Couto**

**\_\_\_ \_ \_ \_ \_ \_ \_ \_ \_\_**

**\_\_\_ \_ \_ \_ \_ \_ \_ \_ \_ \_ \_ \_ \_ \_ \_ \_ \_\_**

**Orientador(a): Jorge**